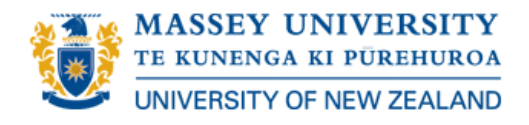

# **Microsoft Lync Phone User Guide**

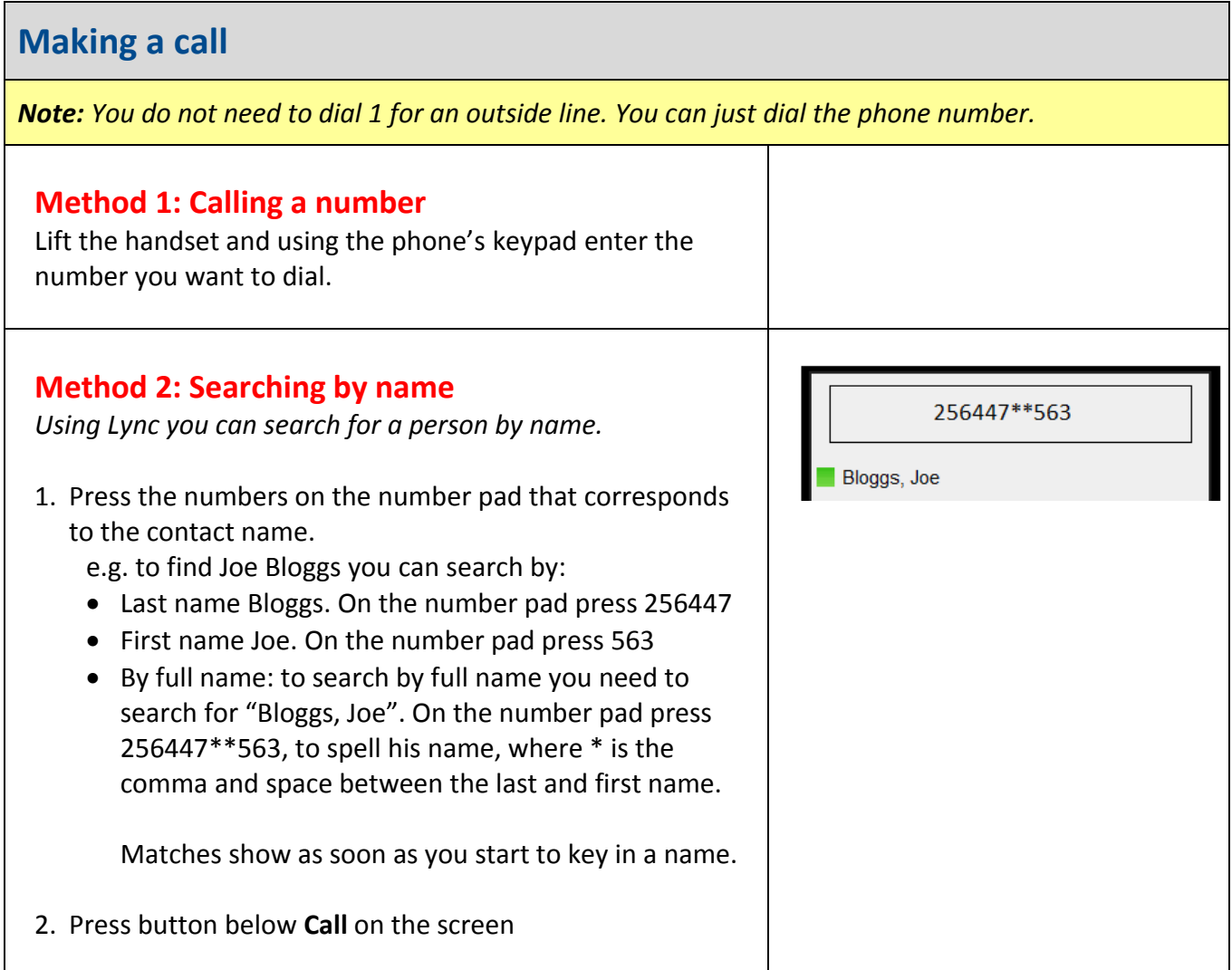

## **Answering a call**

*When there is an incoming call, your phone will ring, and display a message on screen.*

- **To answer a call, pick up the phone's handset.**
- **To use the phone hands free:** Press the button below **Answer** on your screen. To End the call, press the same button you used to answer the call (the button below **End** on your screen)

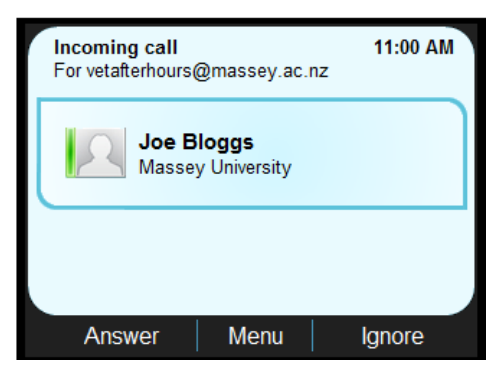

#### **Placing a call on hold** In Call 11:00 AM When you are on a call, your screen will look similar to this.  $0:01:25$ **Connected** This example indicates you are in a call with Joe Bloggs. Joe Bloggs for vetafterhours@massey.ac.nz End Menu Hold If you receive a second call, your screen will look similar to 11:00 AM **Incoming call** For vetafterhours@massey.ac.nz this. You will also see a flashing green light above the screen to indicate an incoming call. **Mary Bloggs** Massey University This example indicates an incoming call from Mary Bloggs. To place the original call on hold, and answer the second incoming call, press the button below **Answer** on your **Answer** Menu Ignore screen. When you have placed your first call on hold, and answered In Call 11:00 AM the second call, the screen will look similar to this. This **On Hold**  $0:00:51$ example indicates your first call from Joe Bloggs is now on **Joe Bloggs** hold, and you have answered a call with Mary Bloggs. for vetafterhours@massey.ac.nz **Connected**  $0:01:25$ **Mary Bloggs** for vetafterhours@massey.ac.nz End Menu Hold ٠

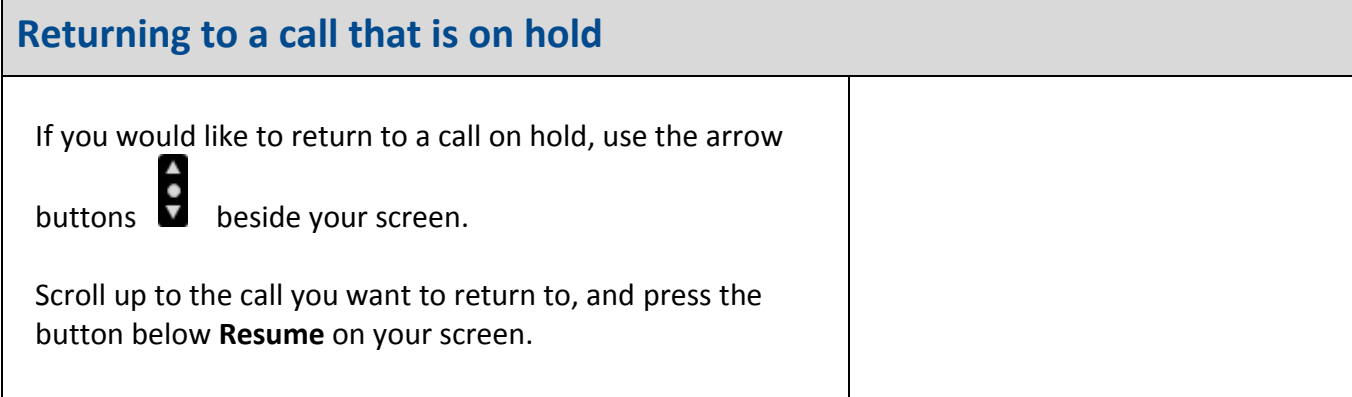

## **Transferring a call**

*You can transfer a call in three ways:*

**1. Transfer to a Parking Lot** Caller is transferred to a parking lot, where they are on hold. Call can be retrieved by someone else or by you again.

**2. Transfer Directly To** Caller transferred to someone else without talking to the new person first

**3. Consult then Transfer To** Caller transferred to someone else, but you talk to the other person first, before you transfer the call.

### **Method 1: Transfer to Parking Lot**

*NOTE: Transfer to Parking Lot is not available on Common Area Accounts.*

- 1. When you are in a call, and have the "In Call" screen showing, press the **Menu** button.
- 2. Use the phone arrow buttons to scroll to **Transfer to Parking Lot**
- 3. Press the button below **Select** on your screen. *The call will be placed on hold.*
- 4. A notification will appear on your screen telling the number someone can call to retrieve this call.
- 5. Contact the person who you want to answer the call, and give them the 3 digit number from the notification on your screen.
- 6. They can then dial this number from their phone and retrieve the call
- 7. If you want to retrieve the call, press the button below Retrieve on your screen

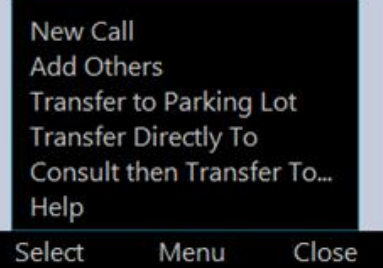

**IMPORTANT NOTE:** Do not hang up the hand set until the call disappears from your screen. When this happens the call is successfully transferred. If you hang up straight away after pressing the transfer button, the call will not be transferred and will be disconnected.

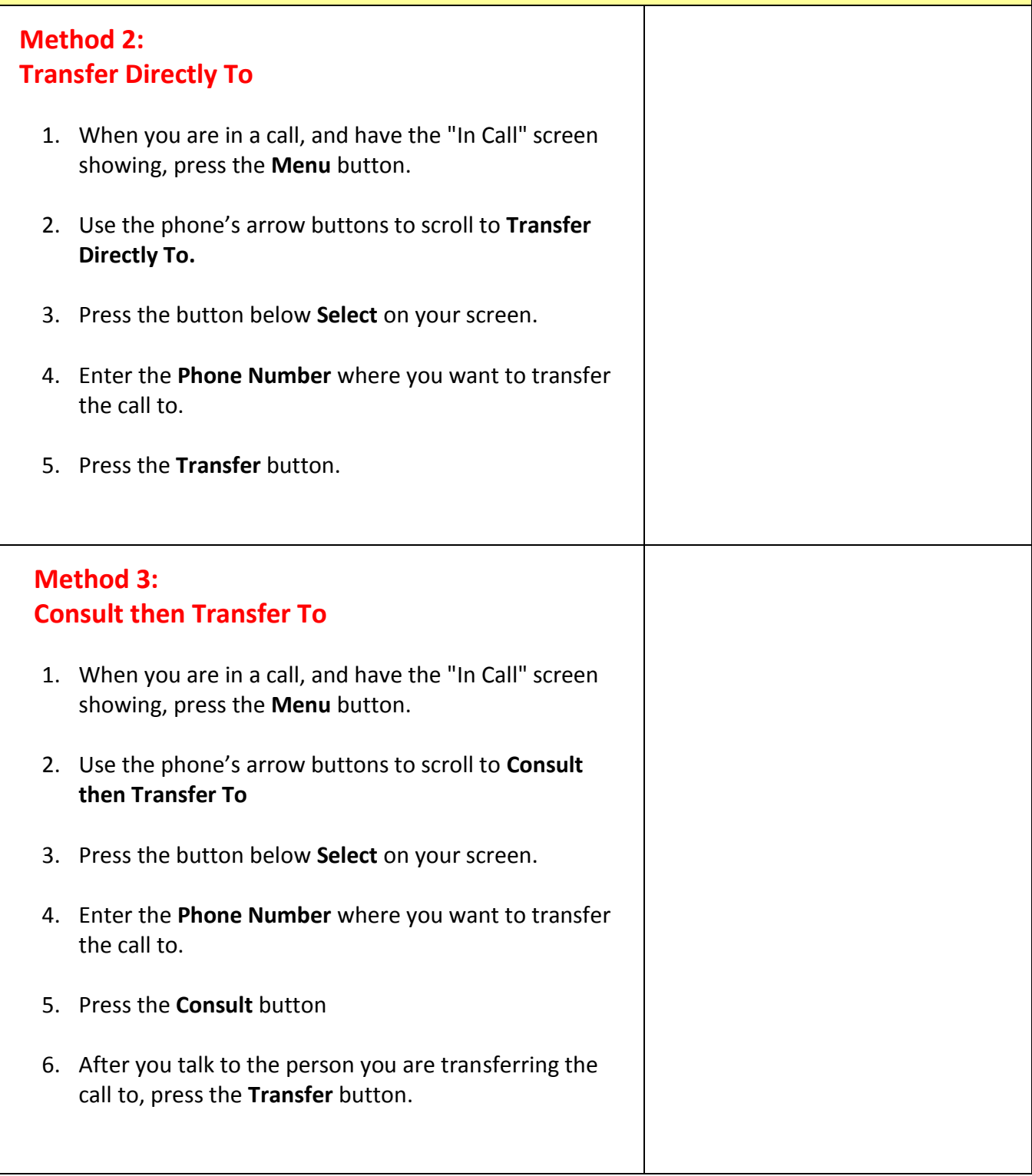

If you require any further assistance or information, please contact the ITS Service Desk:

- Phone: extension 82111 (+64-6-3569099 ext. 82111)
- AskIT: [AskIT.massey.ac.nz](http://tur-marval1.massey.ac.nz/webrequestor/)
- Email: [Service.Desk@massey.ac.nz](mailto:Service.Desk@massey.ac.nz)
- Self Help FAQ's: [Microsoft Lync](http://www.massey.ac.nz/massey/staffroom/national-shared-services/information-technology-services/networkcommunications/communications/phones/lync/lync_home.cfm)